# brainworx ??

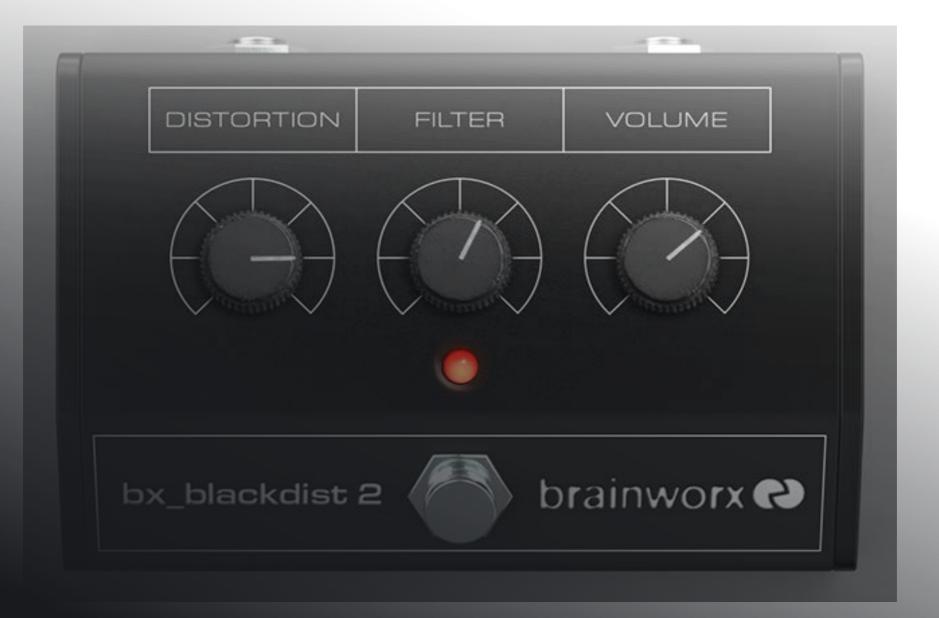

# PLUGIN MANUAL | bx\_blackdist 2

DISTORTION

FILTER

#### VOLUME

# QUICK START | bx\_blackdist 2

## Install and Authorize your New Plugin:

- If you do not have an account, register for free on the Plugin Alliance website

- Double-click the .mpkg (Mac) or .exe (Win) file
- Follow the installation instructions
- Open the plugin in your DAW of choice and click on the interface to activate
- If your computer is connected to the internet, click the "I'm Online" button and enter your Plugin Alliance credentials on the following page

For offline activation instructions and additional information, please refer to the Activation Manual included in the installation folder of this plugin You may also follow this link to the <u>online version of the manual</u>

For more information, please visit: <u>www.plugin-alliance.com</u>

## System Requirements and supported Platforms

For latest System requirements & Supported Platforms, please click the link above, and visit the product list page on the Plugin Alliance website to see particular details for your product.

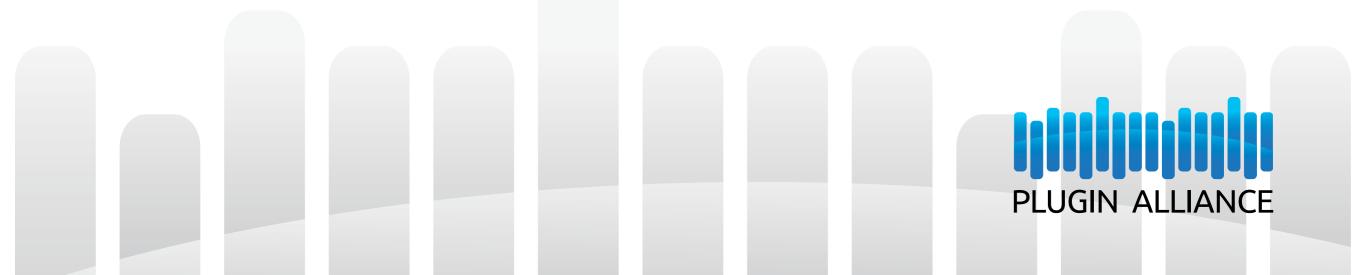

# Brainworx bx\_blackdist 2

**Distortion Effect/Classic Overdrive** 

FILTER

VOLUME

6

6

6 6

## Contents

**A B O U T** The Go-To Distortion Pedal

## PARAMETERS

| 4 | THE TOOLBARS             |
|---|--------------------------|
| 4 | Plugin Settings Toolbar  |
|   | Plugin Alliance Toolbar  |
|   | Mouse / Keyboard Control |

5

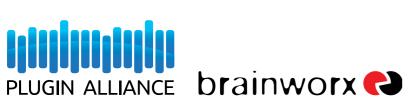

DISTORTION

FILTER

### VOLUME

# ABOUT | bx\_blackdist 2

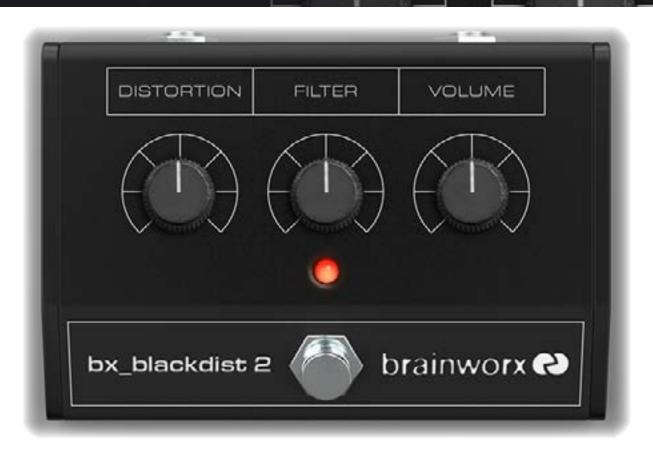

## The Go-To Distortion Pedal

Guitar stomp boxes are great for their durability and simplicity. Simply dial-in some settings and stomp on the switch to add a new dimension to your rig's signature sound. The RAT<sup>™</sup> from ProCo Sound is the epitome of this idea- three knobs and a switch are all that stand between you and the heady distortion that helped shape iconic sounds of some of the greatest bands around the world.

Brainworx has now introduced the bx\_blackdist 2, a plugin version of the RAT, modeled to an exacting degree of guitar tone goodness. Simply dial in the 'Distortion', filter to shape between sounds ranging from warm to crunchy to screaming, and adjust volume to taste. It's such a straightforward approach to customizing your pedal chain, no wonder the RAT has become the beloved choice of guitarists and pedal collectors worldwide. The bx\_blackdist 2 brings the tonal charisma and flexibility of the original right into your DAW.

Legal Disclaimer: RAT is a registered trademark of ProCo Sound. The bx\_blackdist 2 was developed by Brainworx based on its own modeling techniques. ProCo has not endorsed nor sponsored the bx\_blackdist 2 in any manner, nor licensed any intellectual property for use in this product.

# PARAMETERS **bx** blackdist 2

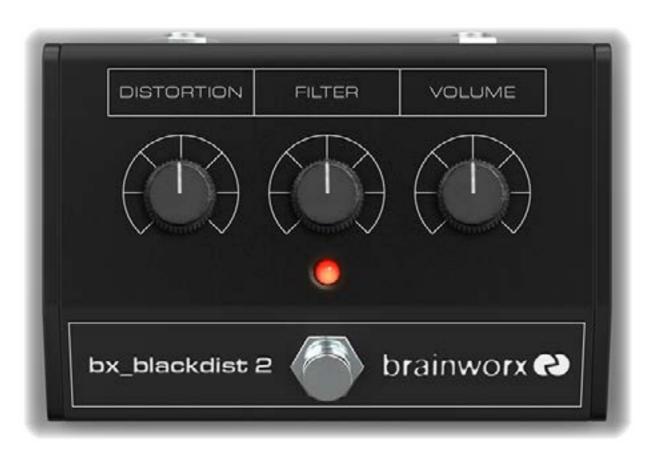

### **DISTORTION:**

This Knob controls the amount of gain. Turning it clockwise increases the overdrive amount.

### FILTER:

This controls the tone of the unit. This is a high cut filter, turning it clockwise decreases the amount of high end treble.

### **VOLUME:**

This controls the master output of the bx\_blackdist 2. Turn clockwise to increase overall volume.

FILTER

VOLUME

### **BYPASS SWITCH:**

Pedal-style on/off button, for that guitar rig feel.

# THE TOOLBARS **bx\_blackdist2**

DISTORTION

#### FILTER

VOLUME

🕛 ⊐ 🖛 A B C D Copy Paste Reset

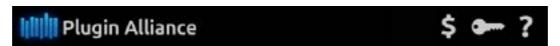

### **Plugin Settings Toolbar**

**Bypass:** Bypasses processing done by the bx\_blackdist 2

Undo/Redo (arrows): Up to 32 steps of parameter history

**Settings A / B / C / D:** Select banks of parameter settings; use the A/B/C/D settings to copy a complex channel setting and alter it slightly for different parts of your song, for example. These settings can be automated by your DAW system, so you can jump from setting A in the verse to setting B in the chorus, for example.

Copy/Paste/Reset: Copy and Paste between setting banks, reset parameters of selected bank

Closes and opens the bottom panel containing the frequency response graphs and the meters

About: Information about the development of the plugin

### **Plugin Alliance Toolbar**

"Key" Icon: Opens the plugin Activation Dialog

"?" ICON: Opens a dialog through which one can access the plugin's help documentation, online product page, or any available updates

**"\$" Icon (when applicable):** If you've purchased your plugin using the Plugin Alliance Installment Payments option, the "\$" icon links to your account so you can make a payment on your Lease-License

## Mouse / Keyboard Control

Alt or Command (Mac) / CTRL (Windows) + Mouse Click: Reset any knob to its initial value (host dependent)

**Command (Mac), Shift, or CTRL (PC) + Scroll Wheel:** Allows for fine tuning of any knob (host dependent)

**Scroll Wheel Control:** Place your mouse above any knob and turn the mouse wheel to increase/decrease values

Typing in Values: 10.000 Hz can be typed in as "10k," 12.000 Hz would be "12k," etc.